# **FGVClib**

**发布** *0.1.0*

**yyq**

**2023 年 01 月 14 日**

## Contents

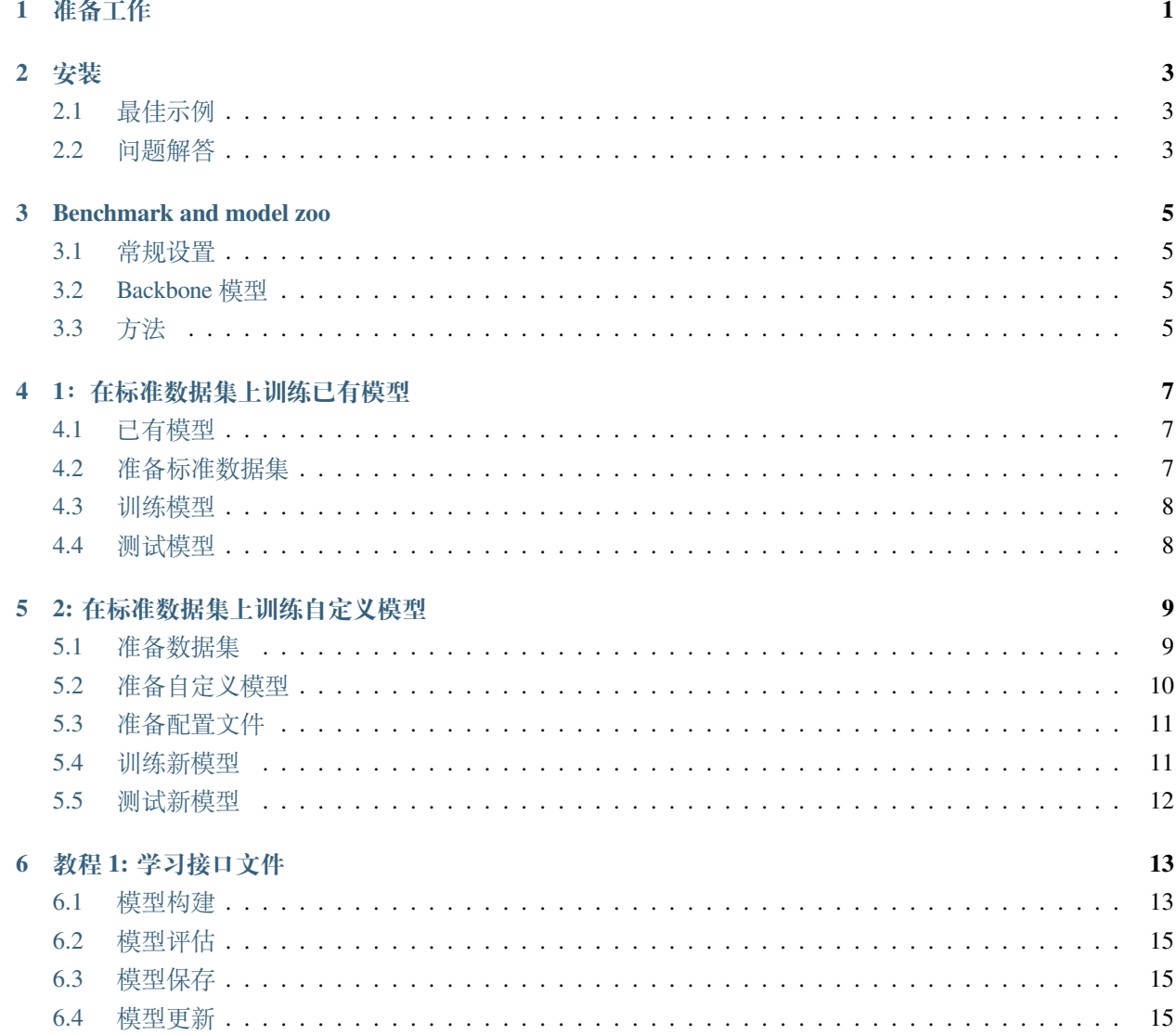

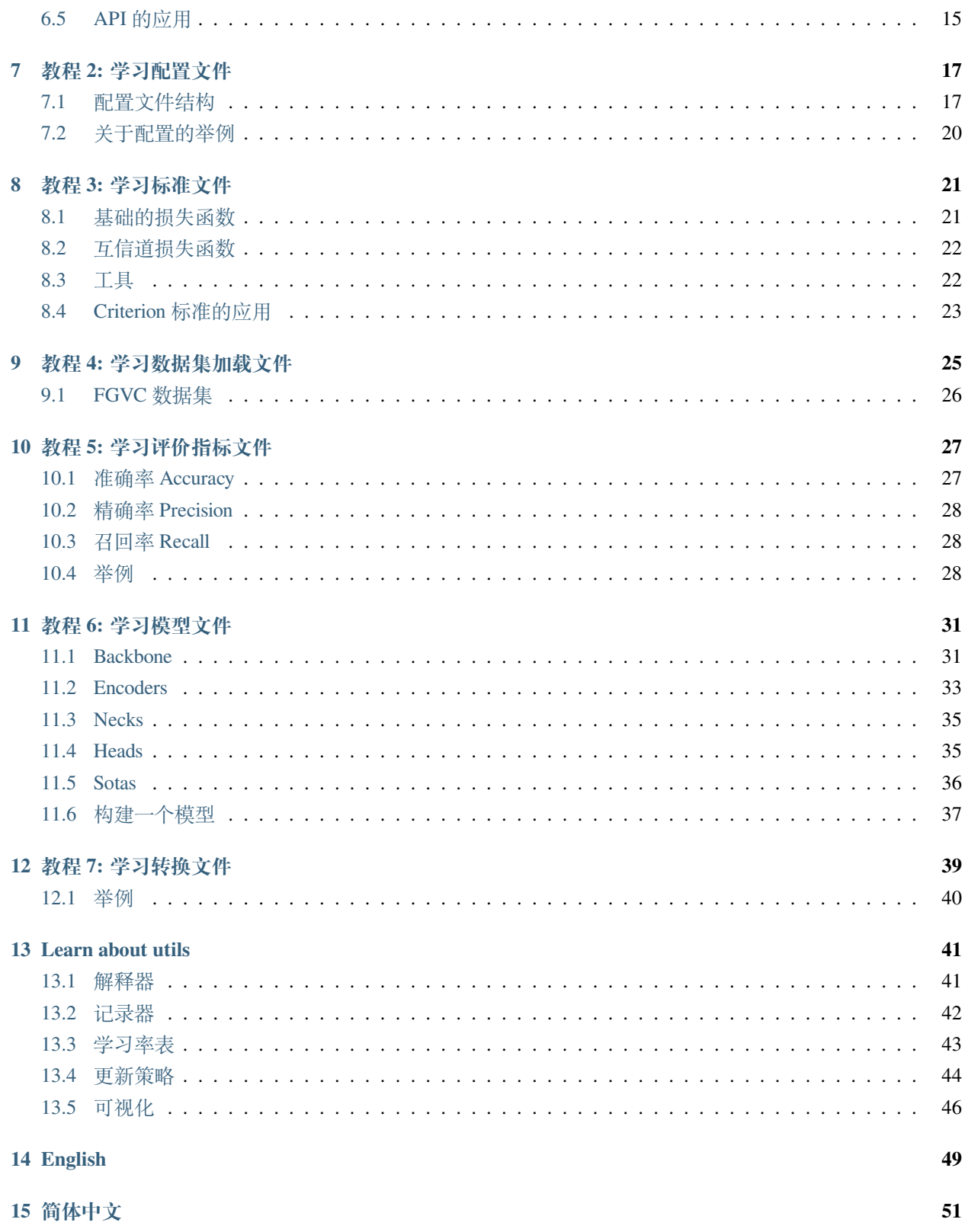

## 准备工作

<span id="page-4-0"></span>在这个部分,我们将展示如何搭建 Pytorch 环境。FGVCLib 工作于 Linux 系统中,并且需要 Python 3.7+,CUDA 10.0+, Pytorch。

```
如果你使用过 Pytroch 并且已经下载好 Pytorch,可以越过这一部分,并跳转到 [下一个部分](
,→#installation)。如果你没有 Pytorch,可以遵循下面的步骤准备环境。
```
**Step 0.** 从[官网下](https://www.anaconda.com/)载并安装 Anaconda。

**Step 1.** 创建一个虚拟环境并且激活它。

```
conda create -n fgvclib python=3.7
conda activate fgvclib
```
**Step 2.** 从[官网上](https://pytorch.org/)下载并安装 Pytorch。

如果你有 GPU:

```
conda install pytorch torchvision -c python
```
## 安装

## <span id="page-6-1"></span><span id="page-6-0"></span>**2.1 最佳示例**

我们建议开发者遵循我们的最佳示例来安装 FGVCLib, FGVCLib 需要一些要求和安装包。

#### **Step 0.** 安装 FGVClib

```
git clone https://github.com/dongliangchang/Fine-grained-Visual-Analysis-Library.git
cd Fine-grained-Visual-Analysis-Library.git
```
#### **Step 1.** 安装需要的库

pip install -r requirements.txt

## <span id="page-6-2"></span>**2.2 问题解答**

你在安装的过程中可能会遇到一些问题,主要问题是关于安装'fiftyonr',如果你在安装'fiftyone' 时遇到了问 题,你可以参考下面的方法。

如果你的 Ubuntu 版本 >=18.04, 你可以执行下面的命令

pip install fiftyone

如果你的 Ubuntu 版本 < 18.04, 你可以执行下面的命令

pip install fiftyone-db-ubuntu1604

如果你遇到了这样的报错"error while loading shared libraries: libcurl.so.4: cannot open shared object file: No such file",请检查是否有 curl,如果你没有 curl, 请执行下面的命令

sudo apt-get update sudo apt-get install libcurl4-openssl-dev sudo apt-get install curl

## Benchmark and model zoo

#### <span id="page-8-1"></span><span id="page-8-0"></span>**3.1 常规设置**

- 所有的模型我们都是在 CUB\_200\_2011\_train 上进行训练并且在 CUB\_200\_2011\_test 上进行 测试的
- 为了与其他代码库进行公平的比较, 我们将 GPU 内存报告为所有 8 个 GPU 的' torch.cuda.max\_memory\_allocate() '的最大值。注意,这个值通常小于'nvidia-smi '显示的值。
- 所有的预训练的 backbone 都是来自于 PyTorch model zoo。

## <span id="page-8-2"></span>**3.2 Backbone 模型**

下面列出了 FGVCLib 中常用的骨干模型的详细表:

## <span id="page-8-3"></span>**3.3 方法**

#### **3.3.1 MCL**

更多细节请参考 [MCL](https://arxiv.org/abs/2002.04264)

#### **3.3.2 PMG**

更多细节请参考 [PMG](https://arxiv.org/abs/2003.03836v3)

## 1:在标准数据集上训练已有模型

<span id="page-10-0"></span>为了评估模型的准确性,人们通常在一些标准数据集上测试模型。FGVCLib 支持包括 CUB\_200\_2011 在内的 公共数据集。本节将展示如何在受支持的数据集上测试现有模型。

基本步骤如下:1. 准备标准数据集 2. 准备配置文件 3. 在标准数据集上对模型进行训练、测试和预测

## <span id="page-10-1"></span>**4.1 已有模型**

我们提供了多种已有的方法,它们分别是: baseline\_resnet50, MCL, PMG, PMG\_v2, API-Net, CAL, PIM, TransFG。

今后我们将会继续复现更多新的方法并将它们更新至 FGVCLib 中。

## <span id="page-10-2"></span>**4.2 准备标准数据集**

我们提供了 CUB-200-2011, 我们将数据集分为训练文件夹和测试文件夹。

例如,CUB-200-2011 数据集:

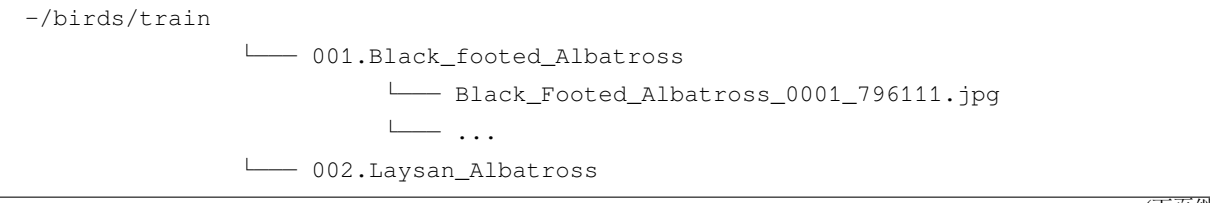

└─── 003.Sooty\_Albatross └─── ... -/birds/test └─── ...

如果你已经准备好数据集了,你可以跳过下面的第一步。

**第一步**: 打开"/fgvclib/datasets/cub.py" , 将 class CUB\_200\_2011: \_\_init\_\_ : download:bool=False 修改为 class CUB\_200\_2011: \_\_init\_\_ : download:bool=True

参数"download"控制是否下载数据集。通过设置 download=True 直接下载 CUB 数据集。默认为 False。

**第二步**:打开"/configs/xxx/xxx.yml",将 DATASET-ROOT 替换为你自己的路径。

## <span id="page-11-0"></span>**4.3 训练模型**

**第一步**:打开"/configs/xxx/xxx.yml",将 WEIGHT-SAVE\_DIR 替换为你自己的路径。**第二步**:打开"/configs/xxx/xxx.yml",检查模型的配置,你可以自己修改这些配置。**第三步**:执行主程序 main.py 进行训练

python main.py --config configs/resnet/resnet50.yml

这里存在几类参数控制着程序的运行配置:

- '–config': 配置文件路径。
- '–task': 默认为 **train**。
- '–device':两种选择是 cuda 和 cpu。默认为 **cuda**。
- '–world-size':分布式进程的数量。默认值是 4。
- '–dist-url':Url 用于设置分布式培训。默认值是'env://'。

如果你想在 cpu 上运行它,你应该执行下面的:

python main.py --config configs/resnet/resnet50.yml --device cpu

#### <span id="page-11-1"></span>**4.4 测试模型**

python main.py --config configs/resnet/resnet50.yml --task predict

(续上页)

### 2: 在标准数据集上训练自定义模型

<span id="page-12-0"></span>我们将模型分解为骨干、编码器、分类器等基本结构,然后将它们组合起来构建完整的方法。在 FGVCLib 中, 我们提供了基本结构并复现了最先进的模型。我们致力于为您提供自定义结构,使用分解后的模块重新组装 成新的模型。

主要的步骤如下:1. 准备数据集

- 2. 准备自定义模型
- 3. 准备配置文件
- 4. 在标准数据集上进行训练、测试和推理

## <span id="page-12-1"></span>**5.1 准备数据集**

你需要在配置文件中修改对应的数据集路径。你需要将数据集分成训练集和测试集两个文件夹。

例如,CUB-200-2011 数据集:

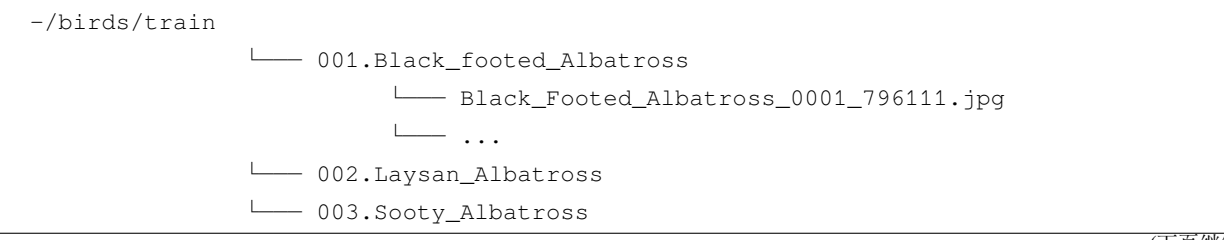

```
└─── ...
-/birds/test
           └─── ...
```
## <span id="page-13-0"></span>**5.2 准备自定义模型**

第二步时使用已有的模块和新的模块构建自定义模型,假设我们想添加一个新的编码器 xxx。

#### **5.2.1 1. 定义一个新的编码器(以 xxx 为例)**

```
首先建立新文件 fgvclib/model/encoders/xxx.py。
```

```
import torch
import torch.nn as nn
import torch.nn.functional as F
from fgvclib.models.encoders import encoder
class xxx(nn.Module):
   def __init__(self)
       pass
   def forward(self,inputs):
       pass
def xxx(cfg:dict):
   pass
```
#### **5.2.2 2. 导入模块**

你可以在其他需要的地方导入该编码器

**from .xxx import** xxx

## <span id="page-14-0"></span>**5.3 准备配置文件**

第三步是为你自己的训练设置准备一个配置文件。在"configs/xxx.yml"中,你可以根据已有的配置文件,新 建立配置。

以新编码器 xxx 为例:

```
MODEL:
 NAME: "ResNet50"
 CLASS_NUM: 200
 CRITERIONS:
   - name: "cross_entropy_loss"
     args: []
     w: 1.0
 BACKBONE:
   NAME: "resnet50"
   ARGS:
     - pretrained: True
     - del_keys: []
 ENCODER:
   NAME: "xxx"
 NECKS:
   NAME: \simHEADS:
   NAME: "classifier_1fc"
   ARGS:
      - in_dim:
       -2048
```
## <span id="page-14-1"></span>**5.4 训练新模型**

为了能够使用新增配置来训练模型,你可以运行如下命令:

```
python main.py --configs/xxx.yml --task train
```
## <span id="page-15-0"></span>**5.5 测试新模型**

为了能够测试训练好的模型,你可以运行如下命令:

python main.py --configs/xxx.yml --task predict

## 教程 1: 学习接口文件

<span id="page-16-0"></span>在" fgvclib/api"这个文件夹下,我们为 fgvclib 设置了各类 api 接口。这里有四种类型的 api 接口: build.py, evluate\_model.py, save\_model.py, 和 update\_model.py。

"fgvclib/apis/build.py": 提供了各种用于快速构建训练系统或评估系统的 api;

"fgvc/apis/evluate\_model.py":提供了用于评估 FGVC 算法的 api;

"fgvclib/apis/save\_model.py":提供了各种用于保存模型的 api;

"fgvclib/apis/update\_model": 提供了各种用于更新模型和记录损失的 api。

## <span id="page-16-1"></span>**6.1 模型构建**

**build\_model**: 根据全局配置构建一个 FGVC 模型。

• 参数:

model\_cfg (CfgNode): 根配置的模型配置节点

• 返回值:

nn.Module: FGVC 模型

**build\_logger**: 根据配置构建日志对象。

• 参数:

cfg (CfgNode): 根配置节点

• 返回值:

Logger: 日志对象 **build\_transforms**: 根据配置为训练或测试数据集构建转换

• 参数:

transforms\_cfg (CfgNode): 根配置节点

• 返回值:

transforms.Compose: Pytorch 中的 transforms.Compose 对象

**build\_dataset**: 为训练过程或评估过程构建数据加载器

• 参数:

root (str): 数据集的目录 cfg (CfgNode): 根配置节点

• 返回值:

DataLoader: Pytorch 数据加载器

#### **build\_optimizer**: 为训练过程构建优化器

• 参数:

optim\_cfg (CfgNode): 根配置节点的优化配置节点

• 返回值:

Optimizer: Pytorch 优化器

**build\_criterion** : 为训练过程构建损失函数

• 参数:

criterion\_cfg (CfgNode): 根配置节点的标准配置节点

• 返回值:

nn.Module: 损失函数

**build\_interpreter**: 为训练过程构建一个解释器

• 参数:

```
cfg (CfgNode): 根配置节点
```
• 返回值:

Interpreter: 一个解释器

#### **build\_metrics**: 为评估过程构建度量标准

• 参数:

metrics\_cfg (CfgNode): 根配置节点的度量标准配置节点

• 返回值:

t.List[NamedMetric]: NamedMetric 列表

## <span id="page-18-0"></span>**6.2 模型评估**

#### **evaluate\_model**: 对 FGVC 模型进行评估

• 参数:

```
model (nn.Module): FGVC 模型 p_bar (iterable): 提供测试数据的迭代器 metrics
(List[NamedMetric]): 指标的列表 use_cuda (boolean, optional): 是否使用 gpu
```
• 返回值:

dict: 结果的字典

#### <span id="page-18-1"></span>**6.3 模型保存**

**save\_model**: 保存被训练的 FGVC 模型

• 参数:

cfg (CfgNode): 根配置节点 model (nn.Module): FGVC 模型 logger (Logger): 日志对象

#### <span id="page-18-2"></span>**6.4 模型更新**

#### **update\_model**: 更新 FGVC 模型并且记录损失

• 参数:

model (nn.Module): FGVC 模型 optimizer (Optimizer): 日志对象 pbar (Iterable): 提 供训练数据的可迭代对象 strategy (string): 更新的策略 use\_cuda (boolean): 是否使用 GPU 训练模型 logger (Logger): 日志对象

## <span id="page-18-3"></span>**6.5 API 的应用**

当你进行算法设计时,你需要使用 from fgvclib.apis import \* 导入上述这些 api 去调用这些接 口。你可以直接使用以下的函数:build\_logger, build\_criterion, build\_model, build\_metrics, build\_transforms, build\_dataset, build\_optimizer, update\_model, evaluate\_model, save\_model, build\_interpreter

• 应用举例: 建立模型

```
import os
import torch
from fgvclib.apis import *
from fgvclib.configs import FGVCConfig
model = build_model(cfg.MODEL)
weight_path = os.path.join(cfg.WEIGHT.SAVE_DIR, cfg.WEIGHT.NAME)
assert os.path.exists(weight_path), f"The resume weight {cfg.RESUME_WEIGHT} dosn't␣
,→exists."
state_dict = torch.load(weight_path, map_location="cpu")
model.load_state_dict(state_dict=state_dict)
if cfg.USE_CUDA:
   assert torch.cuda.is_available(), f"Cuda is not available."
   model = torch.nn.DataParallel(model)
transforms = build_transforms(cfg.TRANSFORMS.TEST)
loader = build_dataset(root=os.path.join(cfg.DATASETS.ROOT, 'test'), cfg=cfg.DATASETS.
,→TEST, transforms=transforms)
interpreter = build_interpreter(model, cfg)
voxel = VOXEL(dataset=loader.dataset, name=cfg.FIFTYONE.NAME, interpreter=interpreter)
voxel.predict(model, transforms, 10, cfg.MODEL.NAME)
voxel.launch()
```
#### 教程 2: 学习配置文件

<span id="page-20-0"></span>在这个文件夹中"fgvclib/configs"我们列出了关于 FGVCLib 的相关配置。在实验中我们对配置进行了模块化, 建立了 FGVCConfig 类去加载喝存储相关的参数。你可以使用 FGVCConfig 加载相关的配置。

## <span id="page-20-1"></span>**7.1 配置文件结构**

在这个文件夹下"fgvclib/configs/config.py"有四种基本组件,\_\_init\_\_,get\_cfg,load,stringfy. 我们为 FGVC 方法设置了参数,你可以在 config.py 查找参数或修改参数设置。 以下是关于基础的参数说明:

```
# Name of Project
self.cfg.PROJ_NAME = "FGVC"
# Name of experiment
self.cfg.EXP_NAME = None
# Resume last train
self.cfg.RESUME_WEIGHT = None
# Directory of trained weight
self.cfg.WEIGHT = CN()
self.cfg.WEIGHT.NAME = None
self.cfg.WEIGHT.SAVE_DIR = "./checkpoints/"
```

```
# Use cuda
self.cfg.USE_CUDA = True
# Logger
self.cfg.LOGGER = CN()
self.cfg.LOGGER.NAME = "wandb_logger"
self.cfg.LOGGER.FILE_PATH = "./logs/"
self.cfg.LOGGER.PRINT_FRE = 50
```
以下是关于数据集的参数说明:

```
# Datasets and data loader
self.cfg.DATASET = CN()
self.cfg.DATASET.NAME = None
self.cfg.DATASET.ROOT = None
self.cfg.DATASET.TRAIN = CN()
self.cfg.DATASET.TEST = CN()
# train dataset and data loder
self.cfg.DATASET.TRAIN.BATCH_SIZE = 32
self.cfg.DATASET.TRAIN.POSITIVE = 0
self.cfg.DATASET.TRAIN.PIN_MEMORY = True
self.cfg.DATASET.TRAIN.SHUFFLE = True
self.cfg.DATASET.TRAIN.NUM_WORKERS = 0
# test dataset and data loder
self.cfg.DATASET.TEST.BATCH_SIZE = 32
```
self.cfg.DATASET.TEST.POSITIVE = 0 self.cfg.DATASET.TEST.PIN\_MEMORY = **False** self.cfg.DATASET.TEST.SHUFFLE = **False** self.cfg.DATASET.TEST.NUM\_WORKERS = 0

以下是关于模型的参数说明:

```
# Model architecture
self.cfq.MODEL = CN()self.cfg.MODEL.NAME = None
self.cfg.MODEL.CLASS_NUM = None
self.cfg.MODEL.CRITERIONS = None
# Standard modulars of each model
self.cfg.MODEL.BACKBONE = CN()
self.cfg.MODEL.ENCODING = CN()
```

```
self.cfg.MODEL.NECKS = CN()
self.cfg.MODEL.HEADS = CN()
# Setting of backbone
self.cfg.MODEL.BACKBONE.NAME = None
self.cfg.MODEL.BACKBONE.ARGS = None
# Setting of encoding
self.cfg.MODEL.ENCODING.NAME = None
self.cfg.MODEL.ENCODING.ARGS = None
# Setting of neck
self.cfg.MODEL.NECKS.NAME = None
self.cfg.MODEL.NECKS.ARGS = None
# Setting of head
self.cfg.MODEL.HEADS.NAME = None
self.cfg.MODEL.HEADS.ARGS = None
# Transforms
self.cfg.TRANSFORMS = CN()
self.cfg.TRANSFORMS.TRAIN = None
self.cfg.TRANSFORMS.TEST = None
# Optimizer
self.cfg.OPTIMIZER = CN()
self.cfg.OPTIMIZER.NAME = "SGD"
self.cfg.OPTIMIZER.MOMENTUM = 0.9
self.cfg.OPTIMIZER.WEIGHT_DECAY = 5e-4
self.cfg.OPTIMIZER.LR = CN()
self.cfg.OPTIMIZER.LR.backbone = None
self.cfg.OPTIMIZER.LR.encoding = None
self.cfg.OPTIMIZER.LR.necks = None
self.cfg.OPTIMIZER.LR.heads = None
```
以下是关于训练过程的参数说明:

```
# Train
self.cfg.ITERATION_NUM = None
self.cfg.EPOCH_NUM = None
self.cfg.START_EPOCH = None
self.cfg.UPDATE_STRATEGY = None
# Validation
```

```
self.cfg.PER_ITERATION = None
self.cfg.PER_EPOCH = None
self.cfg.METRICS = None
# Inference
self.cfg.FIFTYONE = CN()
self.cfg.FIFTYONE.NAME = "BirdsTest"
self.cfg.FIFTYONE.STORE = True
self.cfg.INTERPRETER = CN()
self.cfg.INTERPRETER.NAME = "cam"
self.cfg.INTERPRETER.METHOD = "gradcam"
self.cfg.INTERPRETER.TARGET_LAYERS = []
```
## <span id="page-23-0"></span>**7.2 关于配置的举例**

在这个程序中 main.py, 你可以导入关于配置的文件 from fgvclib.configs import FGVCConfig, 并且使用它加载模型配置。

```
import os
import torch
from fgvclib.configs import FGVCConfig
# load config
   config = FGVCConfig()config.load(args.config)
   cfg = config.cfg
   print(cfg)
```
#### 教程 3: 学习标准文件

<span id="page-24-0"></span>在"fgvclib/criterions"这个文件夹下,我们为 fgvclib 提供了不同了损失函数。

我 们 提 供 了 四 个 损 失 函 数: cross\_entropy\_loss, binary\_cross\_entropy\_loss, mean\_square\_error\_loss 和 mutual\_channel\_loss

## <span id="page-24-1"></span>**8.1 基础的损失函数**

cross\_entropy\_loss, binary\_cross\_entropy\_loss, mean\_square\_error\_loss 这三类损失函 数是基础的损失函数, 在 fgvclib 中, 我们从 Pytorch 中调用它们。

"fgvclib/criterions/base\_loss.py"中提供了这三类基础的损失函数。

**cross\_entropy\_loss**: 构建交叉熵损失函数

• 参数:

cfg (CfgNode): 配置的根节点

• 返回值:

nn.Module: 损失函数

**binary\_cross\_entropy\_loss**: 构建二元交叉熵损失函数

• 参数:

cfg (CfgNode): 配置的根节点

• 返回值:

nn.Module: 损失函数

**mean\_square\_error\_loss**: 构建均方差损失函数

• 参数:

cfg (CfgNode): 配置的根节点

• 返回值:

nn.Module: 损失函数

## <span id="page-25-0"></span>**8.2 互信道损失函数**

"fgvclib/criterions/mutual\_channel\_loss.py"提供了互信道损失函数,该方法在"The Devil is in the Channels: Mutual-Channel Loss for Fine-Grained Image Classification"论文中被提出,关于互信道损失函数的更多细节,参考该篇 论文[MC-Loss](https://arxiv.org/abs/2002.04264)

class MutualChannelLoss: 互信道损失函数类

• 参数:

height (int): average pooling 的内核大小 cnum (int): 每个类的通道数量 div\_weight (float): 多样性部分损失的权重 dis\_weight (float): 判别性部分损失的权重

## <span id="page-25-1"></span>**8.3 工具**

在"fgvclib/criterions/utils.py"中,我们设计了一个类: LossItem, 两个函数: compute\_loss\_value 和 detach\_loss\_value

**LossItem**: 用于储存训练损失的数据类对象

• 参数:

name (string): 损失函数名称 value (torch.Tensor): 损失项的值 weight (float, optional): 当前损失项的权重,默认为 1.0

**compute\_loss\_value**: 用于储存训练损失的数据类对象

• 参数:

```
items (List[LossItem]): 损失项
```
• 返回值:

Tensor: 总的损失项的值

**detach\_loss\_value**: 从 GPU 分离损失值

#### • 参数:

items (List[LossItem]): 损失项

• 返回值:

Dict: 损失信息字典, key 为损失名称, 对应的值为损失值

## <span id="page-26-0"></span>**8.4 Criterion 标准的应用**

#### **8.4.1 为训练过程建立损失函数**

在"fgvclib/apis/build.py"中,使用"fgvclib.criterions"去为训练过程构建损失函数,你可以从这四类 损失函数中选择 cross\_entropy\_loss, cross\_entropy\_loss, mean\_square\_error\_loss and mutual\_channel\_loss 替换损失函数名称 criterion\_cfg['name']

```
from fgvclib.criterions import get_criterion
def build_criterion(criterion_cfg: CfgNode) -> nn.Module:
   criterion builder = get criterion(criterion cfg['name'])
   criterion = criterion_builder(cfg=tltd(criterion_cfg['args']))
    return criterion
```
#### **8.4.2 计算损失函数**

以下展示了如何计算损失,你可以替换其中的损失函数类型。

```
from fgvclib.criterions.utils import LossItem
losses = list()losses.append(LossItem(name='cross_entropy_loss', value=self.criterions['cross_
,→entropy_loss']['fn'](x, targets)))
```
#### **8.4.3 定义前向传播**

以 ResNet50 结构为例:

```
from fgvclib.criterions.utils import LossItem
def forward(self, x, targets=None):
   x = self.infer(x)if self.training:
```

```
losses = list()osses.append(LossItem(name='cross_entropy_loss', value=self.criterions['cross_
,→entropy_loss']['fn'](x, targets)))
       return x, losses
   return x
```
## CHAPTER<sup>9</sup>

### 教程 4: 学习数据集加载文件

<span id="page-28-0"></span>在 fgvclib 中, 我们主要使用鸟类的数据集: CUB\_200\_2011 我们建立这个文件夹去加载数据集, 我们定义 了 get\_dataset 函数,通过给定的数据集名称,返回对应的数据集。

```
def get_dataset(dataset_name) -> FGVCDataset:
   r"""Return the dataset with the given name.
        Args:
            dataset_name (str):
                The name of dataset.
        Return:
            The dataset contructor method.
    """
    if dataset_name not in globals():
        raise NotImplementedError(f"Dataset {dataset_name} not found!\nAvailable␣
,→datasets: {available_datasets()}")
   return globals()[dataset_name]
```
## <span id="page-29-0"></span>**9.1 FGVC 数据集**

首先,我们应该知道我们具有什么数据集。我们定义了函数 available\_datasets 来展示所有的可用的 FGVC 数据集,这个函数将会返回所有可用的 FGVC 数据集列表。

然后, 我们建立了一个类 FGVCDataset 作为 CUB\_200\_2011 类的输入, CUB\_200\_2011 类被用来加载 CUB\_200\_2011 数据集。

我们列出了和对应数据集相关的下载链接,关于 CUB\_200\_2011 数据集的分支文件夹、文件。

如果你没有相应的数据集,请讲参数 download 设为 **true**

```
name: str = "Caltech-UCSD Birds-200-2011"
   link: str = "http://www.vision.caltech.edu/datasets/cub_200_2011/"
   download_link: str = "https://data.caltech.edu/records/65de6-vp158/files/CUB_200_
,→2011.tgz?download=1"
   category_file: str = "CUB_200_2011/CUB_200_2011/classes.txt"
   annotation_file: str = "CUB_200_2011/CUB_200_2011/image_class_labels.txt"image_dir: str = "CUB_200_2011/CUB_200_2011/images/"
   split_file: str = "CUB_200_2011/CUB_200_2011/train_test_split.txt"
   images_list_file: str = "CUB_200_2011/CUB_200_2011/images.txt"
```
### 教程 5: 学习评价指标文件

<span id="page-30-0"></span>我们提供了三种评价标准:准确率 accuracy、精确率 precision、召回率 recall 作为训练和测试的 结果。从"Torchmetrics"中调用者三种评价指标,同时,在"**init**"中设置了评价指标的列表 \_\_all\_\_ = ["accuracy", "precision", "recall"]

关于准确率 **accuracy** 参数的更多细节参见[torchmetrics.Accuracy object](https://torchmetrics.readthedocs.io/en/stable/classification/accuracy.html)

关于精确率 **precision** 参数的更多细节参见[torchmetrics.Precision object](https://torchmetrics.readthedocs.io/en/stable/classification/precision.html)

关于召回率 **recall** 参数的更多细节参见[torchmetrics.Recall object](https://torchmetrics.readthedocs.io/en/stable/classification/recall.html)

#### <span id="page-30-1"></span>**10.1 准确率 Accuracy**

准 确 率 accuracy 被 定 义 为: accuracy(name:str="accuracy(top-1)", top\_k:int=1, threshold:float=None)

• 参数:

"name(str)": 评价指标的名称, 比如 accuracy(top-1) "top\_k (int)": 找到正确标签时的最高概率 或 logit 分数预测的数量 "threshhold (float, optional)": 在二进制或多标签输入的情况下, 将概率或 logit 预测转换为二进制(0,1)预测的阈值

• 返回值:

NamedMetirc: 自定义名称的 torchmetrics 度量

### <span id="page-31-0"></span>**10.2 精确率 Precision**

精 确 率 precision 被 定 义 为 precision(name:str="precision(threshold=0.5)", top\_k:int=None, threshold:float=0.5)

• 参数:

"name(str)": 评价指标的名称, 比如 accuracy(top-1) "top\_k (int)": 找到正确标签时的最高概率 或 logit 分数预测的数量 "threshhold (float, optional)": 在二进制或多标签输入的情况下, 将概率或 logit 预测转换为二进制(0,1)预测的阈值

• 返回值:

NamedMetirc: 自定义名称的 torchmetrics 度量

#### <span id="page-31-1"></span>**10.3 召回率 Recall**

召 回 率 recall 被 定 义 为 recall(name:str="recall(threshold=0.5)", top\_k:int=None, threshold:float=0.5)

• 参数:

"name(str)": 评价指标的名称, 比如 accuracy(top-1) "top\_k (int)": 找到正确标签时的最高概率 或 logit 分数预测的数量 "threshhold (float, optional)": 在二进制或多标签输入的情况下, 将概率或 logit 预测转换为二进制(0,1)预测的阈值

• 返回值:

NamedMetirc: 自定义名称的 torchmetrics 度量

#### <span id="page-31-2"></span>**10.4 举例**

#### **10.4.1 为评估构建度量标准**

```
from fgvclib.metrics import get_metric
from fgvclib.metrics import NamedMetric
def build_metrics(metrics_cfg: CfgNode, use_cuda:bool=True) -> t.List[NamedMetric]:
   metrics = []
    for cfg in metrics_cfg:
       metric = get_metric(cfg["metric"])(name=cfg["name"], top_k=cfg["top_k"],␣
,→threshold=cfg["threshold"])
        if use_cuda:
```

```
metric = metric.cuda()metrics.append(metric)
return metrics
```
#### **10.4.2 评估 FGVC 模型**

```
def evaluate_model(model:nn.Module, p_bar:t.Iterable, metrics:t.List[NamedMetric],␣
,→use_cuda:bool=True) -> t.Dict:
   model.eval()
   results = dict()with torch.no_grad():
        for _, (inputs, targets) in enumerate(p_bar):
            if use_cuda:
                inputs, targets = inputs.cuda(), targets.cuda()
            inputs, targets = Variable(inputs), Variable(targets)
            for metric in metrics:
                = = metric.update (model (inputs), targets)
    for metric in metrics:
        result = metric.compute()
        results.update({
            metric.name: round(result.item(), 3)
        })
    return results
```
#### **10.4.3 准确率的输出**

In the processing of train:

```
acc = evaluate_model(model, test_bar, metrics=cfg.METRICS, use_cuda=cfg.USE_CUDA)
logger("Evalution Result:")
logger(acc)
```
In the processing of predict:

```
metrics = build_metrics(cfg.METRICS)
acc = evaluate_model(model, pbar, metrics=metrics, use_cuda=cfg.USE_CUDA)
```
print(acc)

#### 教程 6: 学习模型文件

<span id="page-34-0"></span>在这一部分,我们将模型进行拆分,并对其进行封装。我们为模型提供了 backbones, encoders, heads, necks, sotas, 和 utils 这些组件,你可以分别选择它们组装模型。

- **Backbone**: 骨干网大多书的时候指特征提取网络,它的作用是提取图片中的信息,然后使用该网络, 常 见的有:**ResNet**, **VGG** 等.
- **Encoder**: 池化层可以减小数据体的空间大小,从而减少网络中的参数数量,进而减少计算资源消耗,有 效控制过拟合。
- **Neck**: backbone 和 head 之间的组成部分
- **Head**: 特定任务的组件
- **Sotas**: 最先进的模型

## <span id="page-34-1"></span>**11.1 Backbone**

我们主要提供两类 backbone, ResNet 和 VGG.

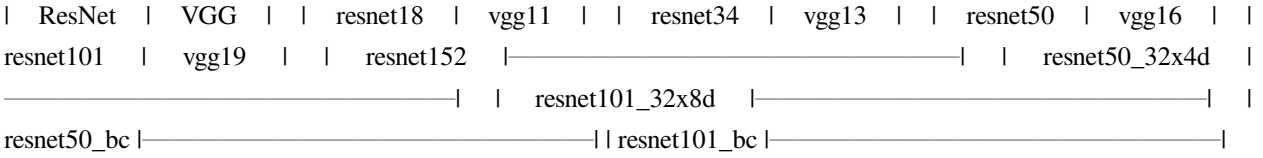

在"fgvclib/models/backbones/**init**.py"中,我们定义了 get\_backbone 函数,根据给出的 backbone 名称返 回对应的 backbone。backbone 名称如下: resnet18, resnet34, resnet50, resnet101, resnet152, resnext50\_32x4d, resnext101\_32x8d, resnet50\_bc, resnet101\_bc, vgg11, vgg13, vgg16, vgg19

```
def get_backbone(backbone_name):
   if backbone_name not in globals():
       raise NotImplementedError(f"Backbone {backbone_name} not found!\nAvailable␣
,→backbones: {__all__}")
   return globals()[backbone_name]
```
#### **11.1.1 ResNet**

我们从 Pytorch 中加载了 ResNet-x 模型, 并且定义了函数用于构造 ResNet-x 模型。

#### **resnet18:**

• 参数:

pretrained (bool): 如果该值为 True, 则返回在 ImageNet 上的预训练模型 progress (bool): 如果该值为 True, 则显示下载的进度条

• 返回值:

\_resnet('resnet18', BasicBlock, [2, 2, 2, 2], cfg, progress, \*\*kwargs)

该函数返回 \_resnet, \_resnet 返回对应的模型, \_resnet 中包含关于模型类别的输入参数

其他的 backbone 和 resnet18 类似, 不同的地方在于返回值

#### **resnet50\_32x4d**

• 返回值:

\_resnet('resnext50\_32x4d', Bottleneck, [3, 4, 6, 3], cfg, progress=True, \*\*kwargs)

resnet50\_32x4d needs to add the folllowing code:

```
kwargs['groups'] = 32
kwargs['width_per_group'] = 4
```
#### **resnet101\_32x8d**

• 返回值: \_resnet('resnext101\_32x8d', Bottleneck, [3, 4, 23, 3], cfg, progress=True, \*\*kwargs)

resnet101\_32x8d needs to add the folllowing code:

kwargs['groups'] = 32 kwargs['width\_per\_group'] = 8

#### **11.1.2 VGG**

我们从 Pytorch 中加载了 VGG-x 模型, 并且定义了函数用于构造 VGG-x 模型。

#### **vgg11:**

• 参数:

pretrained (bool): If True, returns a model pre-trained on ImageNet progress (bool): If True, displays a progress bar of the download to stderr

• 返回值:

```
_vgg("vgg11", cfg, progress)
```
该函数返回\_vgg,\_vgg 返回对应的模型,\_vgg 中包含关于模型类别的输入参数

其他的 backbone 和 vgg11 类似, 不同的地方在于返回值

#### **11.1.3 举例**

当你需要建立一个 FGVC 模型, 你可以使用它得到一个骨干网。在 FGVCLib, 我们根据配置构建 FGVC 模 型,有关配置 **configs** 的更多细节,请参考[FGVC Configs.](https://pris-cv-fgvclib.readthedocs.io/en/latest/global_configs.html)

在 fgvclib/apis/build.py, 函数 build\_model 根据配置构建 FGVC 模型, 在 model\_cfg 中, 我 们提前设置了 backbone 名称。

```
from fgvclib.models.backbones import get_backbone
```
backbone\_builder = get\_backbone(model\_cfg.BACKBONE.NAME) backbone = backbone\_builder(cfg=tltd(model\_cfg.BACKBONE.ARGS))

#### <span id="page-36-0"></span>**11.2 Encoders**

我们提供了三种类型的池化层 global average pooling, global max pooling 和 max pooling 2d

在"fgvclib/models/encoders/**init**.py"中,我们定义了 get\_encoding 函数,根据提供的池化层类型返回对应 的编码器。给出的池化层名称有: global\_avg\_pooling, global\_max\_pooling, max\_pooling\_2d

```
def get_encoding(encoding_name):
   if encoding_name not in globals():
       raise NotImplementedError(f"Encoding not found: {encoding_name}\nAvailable␣
,→encodings: {__all__}")
   return globals() [encoding name]
```
#### **11.2.1 全局平均池化**

首先我们定义了一个类:GlobalAvgPooling 作为全局平均池化编码器。然后我们定义了一个函数 global\_avg\_pooling

#### **11.2.2 全局最大池化**

首先,我们定义了一个类: GlobalMaxPooling 作为全局最大池化编码器。然后,我们定义了一个函数 global\_max\_pooling

#### **11.2.3 Max pooling 2d**

```
def max_pooling_2d(cfg):
   assert 'kernel_size' in cfg.keys()
   assert isinstance(cfg['kernel_size'], int)
   assert 'stride' in cfg.keys()
   assert isinstance(cfg['stride'], int)
    return nn.MaxPool2d(kernel_size=cfg['kernel_size'], stride=cfg['stride'])
```
#### **11.2.4 举例**

当你需要构建一个 FGVC 模型时,你可以使用它构建一个编码器。在 FGVCLib 中,我们根据配置构建 FGVC 模型,关于配置 **configs** 的细节,请参考[FGVC Configs.](https://pris-cv-fgvclib.readthedocs.io/en/latest/global_configs.html)

在 fgvclib/apis/build.py 中,函数 build\_model 根据配置构建 FGVC 模型,在 model\_cfg 中, 我们提前设置了编码器名称。

```
from fgvclib.models.encoders import get_encoding
if model_cfg.ENCODING.NAME:
        encoding builder = get encoding(model cfg.ENCODING.NAME)
        encoding = encoding_builder(cfg=tltd(model_cfg.ENCODING.ARGS))
    else:
        encoding = None
```
#### <span id="page-38-0"></span>**11.3 Necks**

我们为 fgvclib 提供了一种 neck, Multi-scale Convolution neck, 在" fgvclib/models/necks/**init**.py" 中,我们定义了一个函数 get\_neck, 根据给出的 neck 名称返回对应的 neck。给出的 neck 名称有: multi\_scale\_conv

```
def get_neck(neck_name):
    """Return the backbone with the given name."""
    if neck_name not in globals():
       raise NotImplementedError(f"Neck not found: {neck_name}\nAvailable necks: {__
,→all__}")
   return globals()[neck_name]
```
#### **11.3.1 Multi-scale Convolution neck**

首先,我们定义一个类 MultiScaleConv 作为 Multi-scale Convolution neck, 然后,我们定义了一个函数 multi\_scale\_conv。

#### **11.3.2 举例**

当你需要构建一个 FGVC 模型时,你可以使用它构建一个 neck。在 FGVCLib 中,我们根据配置构建 FGVC 模型,关于配置 **configs** 的细节,请参考[FGVC Configs.](https://pris-cv-fgvclib.readthedocs.io/en/latest/global_configs.html)

在 fgvclib/apis/build.py 中,函数 build\_model 根据配置构建 FGVC 模型,在 model\_cfg 中, 我们提前设置了 neck 名称。

```
from fgvclib.models.necks import get_neck
if model_cfg.NECKS.NAME:
   neck_builder = get_neck(model_cfg.NECKS.NAME)
    necks = neck_builder(cfg=tltd(model_cfg.NECKS.ARGS))
else:
   necks = None
```
## <span id="page-38-1"></span>**11.4 Heads**

我们主要提供两种分类器,classifier\_1fc, and classifier\_2fc,在"fgvclib/models/heads/**init**.py" 中,我们定义了一个函数 get\_head, 根据给出的 head 名称返回对应的 head。给出的 head 名称有: classifier\_1fc, and classifier\_2fc

```
def get_head(head_name):
   """Return the backbone with the given name."""
   if head_name not in globals():
       raise NotImplementedError(f"Head not found: {head_name}\nAvailable heads: {__
,→all__}")
   return globals()[head_name]
```
#### **11.4.1 Classifier\_1FC**

首先,我们定义一个类: Classifier\_1FrC 作为具有一个全连接层的分类器,然后,我们定义一个函数 classifier\_1fc

#### **11.4.2 Classifier\_2FC**

首先,我们定义一个类: Classifier\_1FrC 作为具有两个全连接层的分类器, 然后, 我们定义一个函数 classifier\_1fc

#### **11.4.3 举例**

当你需要构建一个 FGVC 模型时,你可以使用它构建一个 head。在 FGVCLib 中,我们根据配置构建 FGVC 模型,关于配置 **configs** 的细节,请参考[FGVC Configs.](https://pris-cv-fgvclib.readthedocs.io/en/latest/global_configs.html)

在 fgvclib/apis/build.py 中,函数 build\_model 根据配置构建 FGVC 模型,在 model\_cfg 中, 我们提前设置了 head 名称。

```
from fgvclib.models.heads import get_head
head_builder = get_head(model_cfg.HEADS.NAME)
   heads = head_builder(class_num=model_cfg.CLASS_NUM, cfg=tltd(model_cfg.HEADS.
,→ARGS))
```
## <span id="page-39-0"></span>**11.5 Sotas**

我们复现了几个最先进的模型, baseline\_resnet50, mcl, pmg\_resnet50, pmg\_v2\_resnet50, 在" fgvclib/models/heads/**init**.py"中,我们定义了一个函数 get\_model,根据给出的 model 名称返回对应的 model。 给出的 model 名称有: PMG\_ResNet50, PMG\_V2\_ResNet50, Baseline\_ResNet50, MCL

```
def get_model(model_name):
    """Return the model class with the given name."""
    if model_name not in globals():
```

```
(续上页)
```

```
raise NotImplementedError(f"Model {model_name} not found!\nAvailable models:
,→{__all__}")
   return globals()[model_name]
```
- Baseline\_resnet50: 使用 resnet50 作为主干网络去构建模型作为基准模型
- MCL: 这个模型在"The Devil is in the Channels: Mutual-Channel Loss for Fine-Grained Image Classification" 论文中被提出,关于此模型的更多细节参考[MCL](https://arxiv.org/abs/2002.04264)
- PMG: 这个模型在"Fine-Grained Visual Classification via Progressive Multi-Granularity Training of Jigsaw Patches"论文中被提出, 关于此模型的更多细节参考[PMG](https://arxiv.org/abs/2003.03836v3)

#### **11.5.1 举例**

当你需要构建一个 FGVC 模型时, 你可以使用它获得模型, 在 FGVCLib 中, 我们根据配置构建 FGVC 模型, 关于配置 **configs** 的更多细节,请参考[FGVC Configs.](https://pris-cv-fgvclib.readthedocs.io/en/latest/global_configs.html)

在 fgvclib/apis/build.py 中,函数 build\_model 根据配置构建 FGVC 模型,在 model\_cfg 中, 我们提前设置了 model 名称

```
from fgvclib.models.sotas import get_model
model_builder = get_model(model_cfg.NAME)
model = model_builder(backbone=backbone, encoding=encoding, necks=necks, heads=heads, ...
,→criterions=criterions)
```
## <span id="page-40-0"></span>**11.6 构建一个模型**

一个完整的模型由 **backbone**, **encoder**, **neck**, **head**, 和 **loss** 这几部分组成,我们将模型的各个部分进行拆分,你 可以自由的组合它们去构建一个新的模型,或者复现其他的工作,你需要事先在配置中设置好模型的参数, 才能调用这些模块来构建模型。

#### **11.6.1 举例说明构建模型的过程**

```
from fgvclib.metrics import get_metric
from fgvclib.models.sotas import get_model
from fgvclib.models.backbones import get_backbone
from fgvclib.models.encoders import get_encoding
from fgvclib.models.necks import get_neck
from fgvclib.models.heads import get_head
```

```
(续上页)
```

```
def build_model(model_cfg: CfgNode) -> nn.Module:
    r"""Build a FGVC model according to config.
   Args:
       model_cfg (CfgNode): The model config node of root config.
   Returns:
       nn.Module: The FGVC model.
    """
   backbone_builder = get_backbone(model_cfg.BACKBONE.NAME)
   backbone = backbone_builder(cfg=tltd(model_cfg.BACKBONE.ARGS))
   if model_cfg.ENCODING.NAME:
        encoding_builder = get_encoding(model_cfg.ENCODING.NAME)
        encoding = encoding_builder(cfg=tltd(model_cfg.ENCODING.ARGS))
    else:
        encoding = None
   if model_cfg.NECKS.NAME:
       neck_builder = get_neck(model_cfg.NECKS.NAME)
       necks = neck_builder(cfg=tltd(model_cfg.NECKS.ARGS))
   else:
       necks = None
   head_builder = get_head(model_cfg.HEADS.NAME)
   heads = head_builder(class_num=model_cfg.CLASS_NUM, cfg=tltd(model_cfg.HEADS.
,→ARGS))
   criterions = {}
   for item in model_cfg.CRITERIONS:
        criterions.update({item["name"]: {"fn": build_criterion(item), "w": item["w"]}
,→})
   model_builder = get_model(model_cfg.NAME)
   model = model_builder(backbone=backbone, encoding=encoding, necks=necks,␣
,→heads=heads, criterions=criterions)
    return model
```
## 教程 7: 学习转换文件

<span id="page-42-0"></span>我们引入 transforms 来处理图片,我们导入了六类转换的方法 resize, random crop,center crop, random horizontal flip, to tensor. normaliza

- **Resize**: 将图像调整为给定的大小.
- **Random crop**: 在随机位置裁剪给定的图像. If the image is torch Tensor, it is expected to have […, H, W] shape, where …means an arbitrary number of leading dimensions, but if non-constant padding is used, the input is expected to have at most 2 leading dimensions
- **Center crop**: 在中心裁剪给定的图像 If the image is torch Tensor, it is expected to have […, H, W] shape, where …means an arbitrary number of leading dimensions. If image size is smaller than output size along any edge, image is padded with 0 and then center cropped.
- **Random horizontal flip**: 以给定的概率随机地水平翻转给定的图像. If the image is torch Tensor, it is expected to have  $[\cdots, H, W]$  shape, where  $\cdots$  means an arbitrary number of leading dimensions
- **To tensor**: 转换 PIL Image 或 numpy.ndarry 到 tensor
- **Normalize**: 用均值和标准超归一化图像

#### 关于转换的更多细节请参见[torchvision.transforms](https://pytorch.org/vision/0.11/transforms.html)

我们导入了 torchvision 和 PIL 去定义转换函数

在"fgvclib/transforms/**init**.py"中,我们定义了函数 get\_transform,根据给定的转换类型返回转换函数, 给定的转换类型有: resize, center\_crop, random\_crop, random\_horizontal\_flip, to\_tensor, normalize

```
def get_transform(transform_name):
    """Return the backbone with the given name."""
   if transform_name not in globals():
       raise NotImplementedError(f"Transform not found: {transform_name}\nAvailable␣
,→transforms: {__all__}")
   return globals()[transform_name]
```
## <span id="page-43-0"></span>**12.1 举例**

网络参数事先保存在配置中,可以根据配置对训练数据集或测试数据集进行变换。

```
from fgvclib.transforms import get_transform
def build_transforms(transforms_cfg: CfgNode) -> transforms.Compose:
   """
   Args:
       transforms_cfg (CfgNode): The root config node.
   Returns:
       transforms.Compose: The transforms.Compose object in Pytorch.
    """
   return transforms.Compose([get_transform(item['name'])(item) for item in␣
,→transforms_cfg])
```
#### Learn about utils

<span id="page-44-0"></span>我们为 FGVCLib 添加了一些工具,这些工具包括解释器、记录器、学习率表、更新策略和可视化。

#### <span id="page-44-1"></span>**13.1 解释器**

我们选择了类激活映射工具,我们设计了一个名为 CAM 的类,累计或映射工具用于解释分类结果。所有 的方法君来自于 (pytorch\_grad\_cam)[git@github.com:jacobgil/pytorch-grad-cam.git]。方法有: gradcam, hirescam, scorecam, gradcam++, xgradcam, eigencam, eigengrafcam, layercam, fullgrad, gradcamelementeise.

以下是关于类 CAM 的一些参数:

- model (nn.Module): FGVC 模型
- target\_layers (list): 该层用于得到 CAM 权重
- use\_cuda (bool): 是否使用 gpu
- method (str): 可用的 CAM 方法
- aug\_smooth (str): 平滑法具有更好的使 CAM 围绕物体居中的作用
- eigen\_smooth (str): 平滑法具有移动噪声的作用

在"fgvclib/utils/interpreter/**init**.py"中,我们定义了函数 get\_interpreter,根据给定的名称返回对应的解 释器,给定的名称有:cam

```
def get_interpreter(interpreter_name):
     r<sup>"""</sup>
```

```
Args:
           interpreter_name (str):
               The name of interpreter.
       Return:
           The interpreter contructor method.
   """
   if interpreter_name not in globals():
       raise NotImplementedError(f"Interpreter not found: {interpreter_name}\
,→nAvailable interpreters: {__all__}")
   return globals()[interpreter_name]
```
#### **13.1.1 举例**

以构建一个解释器为例

```
gvclib.utils.interpreter import get_interpreter, Interpreter
def build_interpreter(model: nn.Module, cfg: CfgNode) -> Interpreter:
   r"""
   Args:
       cfg (CfgNode): The root config node.
   Returns:
       Interpreter: A Interpreter.
    """
   return get_interpreter(cfg.INTERPRETER.NAME)(model, cfg)
```
## <span id="page-45-0"></span>**13.2 记录器**

我们定义了两种记录器, txt logger 和 wandb logger

在"fgvclib/utils/logger/**init**.py"中,我们定义了一个函数 get\_logger,根据给定的名称返回对应的记录器, 个 icing 的名称有:wandb\_logger, txt\_logger

```
def get_logger(logger_name):
    r"""Return the logger with the given name.
        Args:
            logger_name (str):
                The name of logger.
```

```
Return:
             The logger contructor method.
    \overline{u} \overline{u} \overline{u}if logger_name not in globals():
        raise NotImplementedError(f"Logger not found: {logger_name}\nAvailable␣
,→loggers: {__all__}")
    return globals()[logger_name]
```
#### **13.2.1 举例**

它可以用于构建记录器对象或生成记录器

```
def build_logger(cfg: CfgNode) -> Logger:
   r"""Build a Logger object according to config.
   Args:
       cfg (CfgNode): The root config node.
   Returns:
       Logger: The Logger object.
    """
   return get_logger(cfg.LOGGER.NAME)(cfg)
```
#### <span id="page-46-0"></span>**13.3 学习率表**

在"fgvclib/utils/lr\_schedules/**init**.py"中,我们定义了一个函数 get\_lr\_schedule,根据给定的名称返回对 应的学习率表,给定的名称有: cosine\_anneal\_schedule

```
def get lr schedule(lr schedule name):
   r"""Return the learning rate schedule with the given name.
       Args:
            lr_schedule_name (str):
                The name of learning rate schedule.
       Return:
            The learning rate schedule contructor method.
    """
    if lr_schedule_name not in globals():
```

```
(续上页)
```

```
raise NotImplementedError(f"Learning rate schedule not found: {lr_schedule_
,→name}\nAvailable learning rate schedules: {__all__}")
   return globals()[lr_schedule_name]
```
并且,我们定义了函数 cosine\_anneal\_schedule

```
def cosine_anneal_schedule(optimizer, current_epoch, total_epoch):
   cos\_inner = np.pi * (current\_epoch % (total\_epoch))cos_inner /= (total_epoch)
   cos_out = npicos(cos_inner) + 1for i in range(len(optimizer.param_groups)):
       current_lr = optimizer.param_groups[i]['lr']
        optimizer.param_groups[i]['lr'] = float(current_lr / 2 * cos_out)
```
#### **13.3.1 举例**

可以在 main.py 文件中,在训练过程中使用它

```
from fgvclib.utils.lr_schedules import cosine_anneal_schedule
```
cosine\_anneal\_schedule(optimizer, epoch, cfg.EPOCH\_NUM)

#### <span id="page-47-0"></span>**13.4 更新策略**

我们提供了三种类型的更新策略构造方法: progressive updating with jigsaw, progressive updating consistency constraint, 和 general updating

progressive updating with jigsaw: 有关用 jigsaw 渐进式更新的更多详细信息, 参见文件"fgvclib/utils/update\_strategy/progressibe\_updating\_with\_jigsaw.py"

**progressive updating consistency constraint**: 有关渐进式更新一致性约束的详细信息,参见文件"fgvclib/utils/update\_strategy/progressive\_updating\_consistency\_constraint.py"

general updating: 有关一般更新的详细信息, 参见"fgvclib/utils/update\_strategy/general\_updating.py"

在"fgvclib/utils/update\_strategy/**init**.py" 中, 我 们 定 义 了 一 个 函 数 get\_update\_strategy, 根 据 给 定 的 名 称 返 回 对 应 的 更 新 策 略 方 法, 给 出 的 名 称 有:progressive\_updating\_with\_jigsaw, progressive\_updating\_consistency\_constraint, general\_updating

```
def get_update_strategy(strategy_name):
    r<sup>"""</sup>
```

```
Args:
           strategy_name (str):
                The name of the update strategy.
       Return:
           The update strategy contructor method.
   """
   if strategy_name not in globals():
       raise NotImplementedError(f"Strategy not found: {strategy_name}\nAvailable␣
,→strategy: {__all__}")
   return globals()[strategy_name]
```
#### **13.4.1 举例**

在更新模型时导入该模块,使用更新策略构造方法更新 FGVC 模型

在"fgvclib/apis/update\_model.py"中,我们导入了 fgvclib.utils.update\_strategy

```
from fgvclib.utils.update_strategy import get_update_strategy
from fgvclib.utils.logger import Logger
def update_model(model: nn.Module, optimizer: Optimizer, pbar:Iterable, strategy:str=
,→"general_updating", use_cuda:bool=True, logger:Logger=None):
   model.train()
   mean_loss = 0.for batch_idx, train_data in enumerate(pbar):
       losses_info = get_update_strategy(strategy)(model, train_data, optimizer, use_
,→cuda)
       mean_loss = (mean_loss * batch_idx + losses_info['iter_loss']) / (batch_idx +␣
,→1)
       losses_info.update({"mean_loss": mean_loss})
        logger(losses_info, step=batch_idx)
       pbar.set_postfix(losses_info)
```
## <span id="page-49-0"></span>**13.5 可视化**

我们设计该模块将结果进行可视化, 这个模块可以帮助显示热图,帮助我们更好的理解实验结果。在这个模 块中,我们导入了'fiftyone',并且我们创建了一个名为'VOXEL'的类。

```
class VOXEL:
    def __init__(self, dataset, name:str, persistent:bool=False, cuda:bool=True,␣
,→interpreter:Interpreter=None) -> None:
       self.dataset = dataset
       self.name = nameself.persistent = persistent
        self.cuda = cuda
       self.interpreter = interpreter
        if self.name not in self.loaded_datasets():
            self.fo_dataset = self.create_dataset()
            self.load()
        else:
            self.fo_dataset = fo.load_dataset(self.name)
        self.view = self.fo_dataset.view()
   def create dataset(self) -> fo.Dataset:
        return fo.Dataset(self.name)
   def loaded datasets(self) -> t.List:
        return fo.list_datasets()
   def load(self):
       samples = []
        for i in tqdm(range(len(self.dataset))):
            path, anno = self.dataset.get_imgpath_anno_pair(i)
            sample = fo.Sample(filepath=path)
            # Store classification in a field name of your choice
            sample["ground_truth"] = fo.Classification(label=anno)
            samples.append(sample)
            # Create dataset
```

```
(续上页)
```

```
self.fo_dataset.add_samples(samples)
       self.fo_dataset.persistent = self.persistent
   def predict(self, model:nn.Module, transforms, n:int=inf, name="prediction",␣
,→seed=51, explain:bool=False):
       model.eval()
       if n < inf:
           self.view = self.fo_dataset.take(n, seed=seed)
       with fo.ProgressBar() as pb:
           for sample in pb(self.view):
               image = Image.open(sample.filepath)
               image = transforms(image).unsqueeze(0)
               if self.cuda:
                   image = image.cuda()pred = model(image)
                   index = torch.argmax(pred).item()
                   confidence = pred[:, index].item()sample[name] = fo.Classification(
                    label=str(index),
                    confidence=confidence
               )
               if self.interpreter:
                   heatmap = self.interpreter(image_path=sample.filepath, image_
,→tensor=image, transforms=transforms)
                    sample["heatmap"] = fo.Heatmap(map=heatmap)
               sample.save()
       print("Finished adding predictions")
```
<span id="page-52-0"></span>English

<span id="page-54-0"></span>简体中文